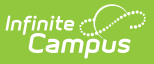

## **Request Detail Report**

Last Modified on 10/21/2024 8:19 am CDT

### [Report](http://kb.infinitecampus.com/#report-editor) Editor | [Generate](http://kb.infinitecampus.com/#generate-the-report) the Report

#### Tool Search: Request Detail

The Request Detail Report returns student course request information for the upcoming school year. The report uses information entered by either counselors, teachers or students when planning the course schedule for the next school year. Requested courses can be viewed from the student's Schedule tool in the Walk-In [Scheduler](https://kb.infinitecampus.com/help/walk-in-scheduler).

The report can be sorted by student last name or by grade of enrollment, then alphabetical by last name. Students who have ended enrollment in the current school year and have entered course requests are included.

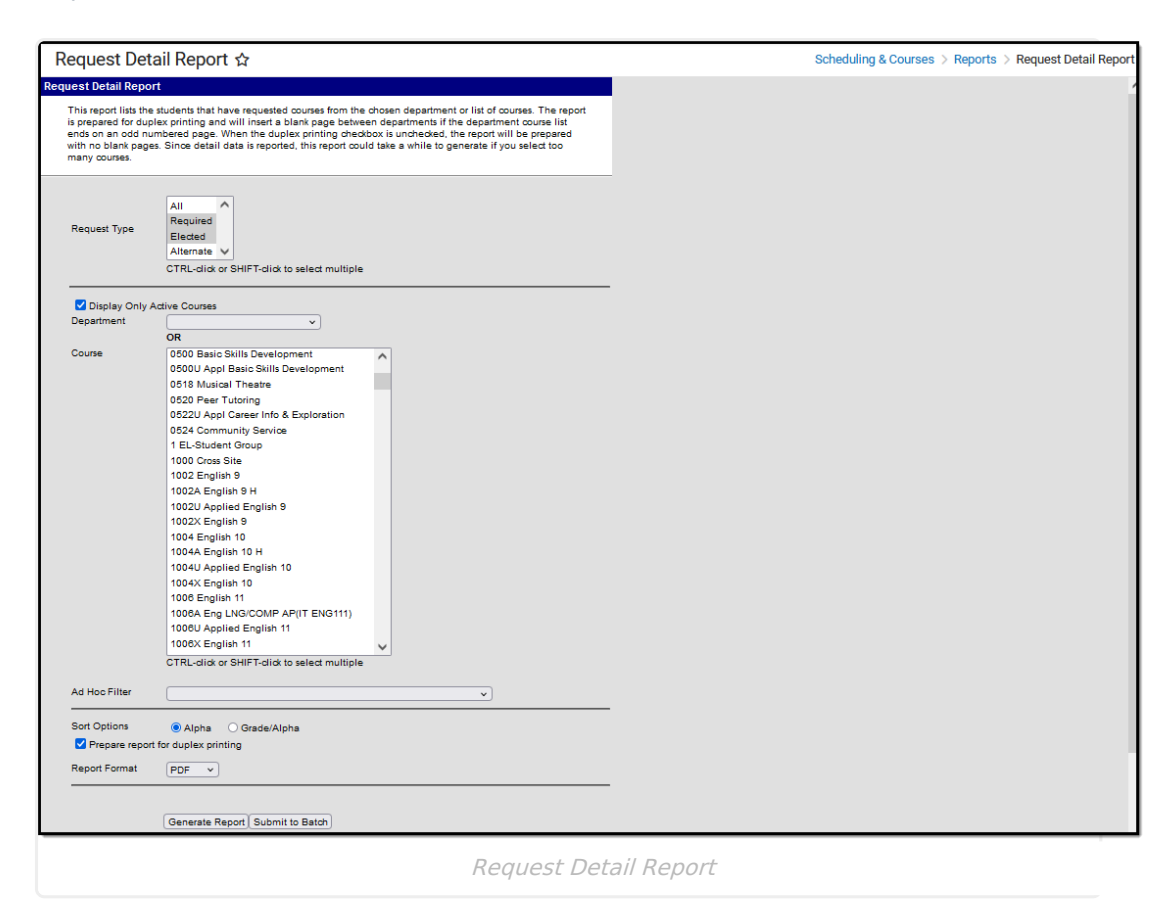

### **Report Editor**

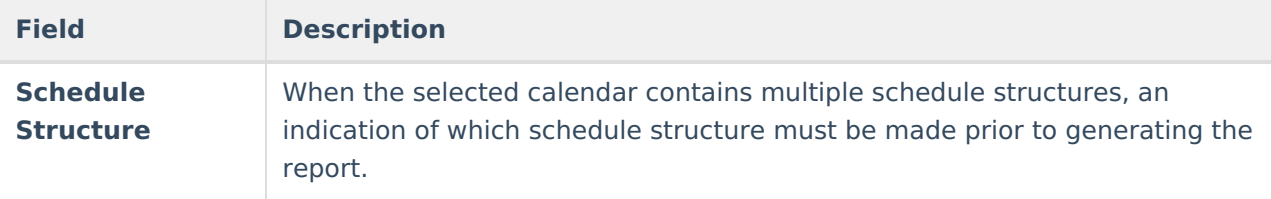

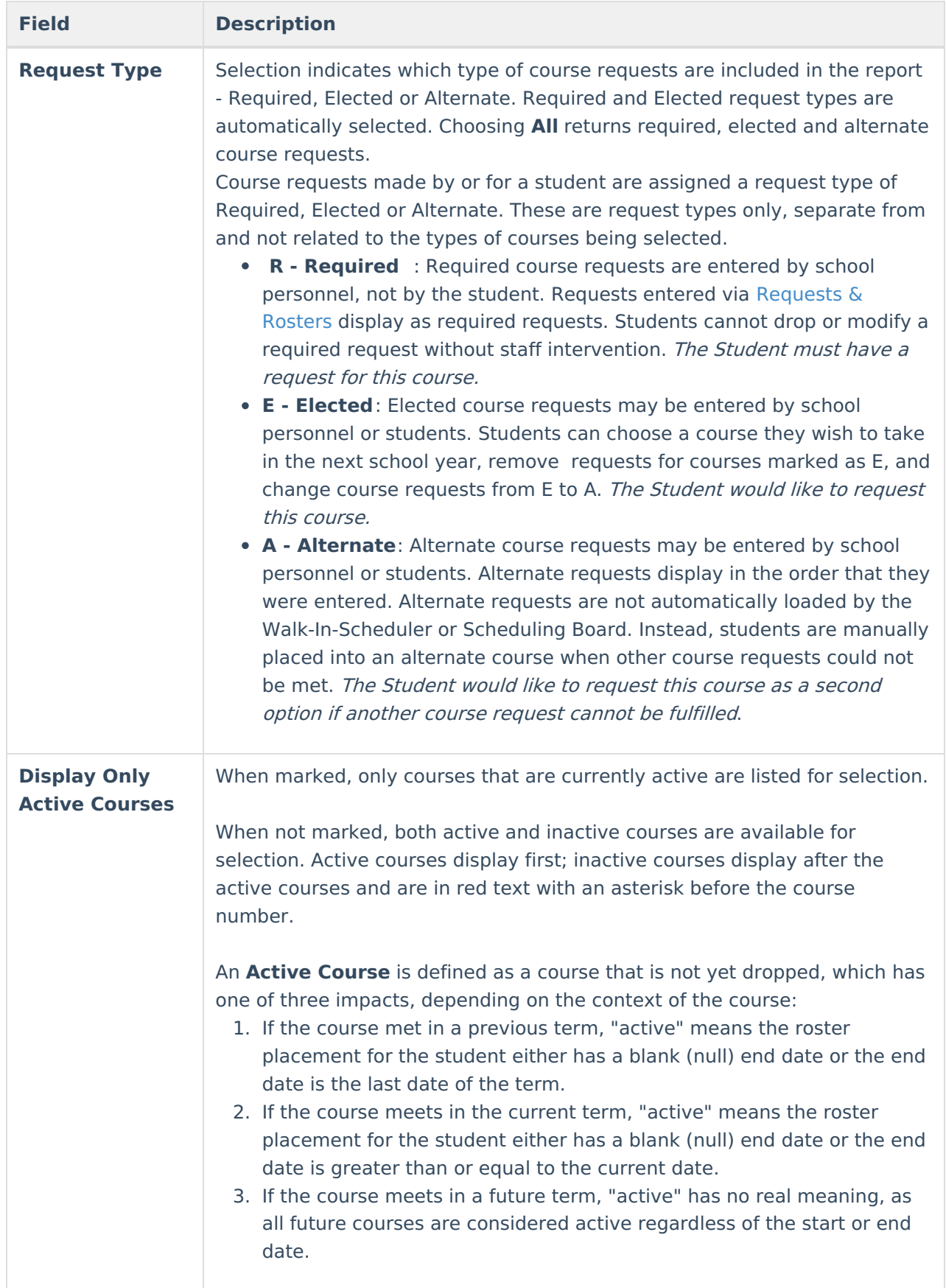

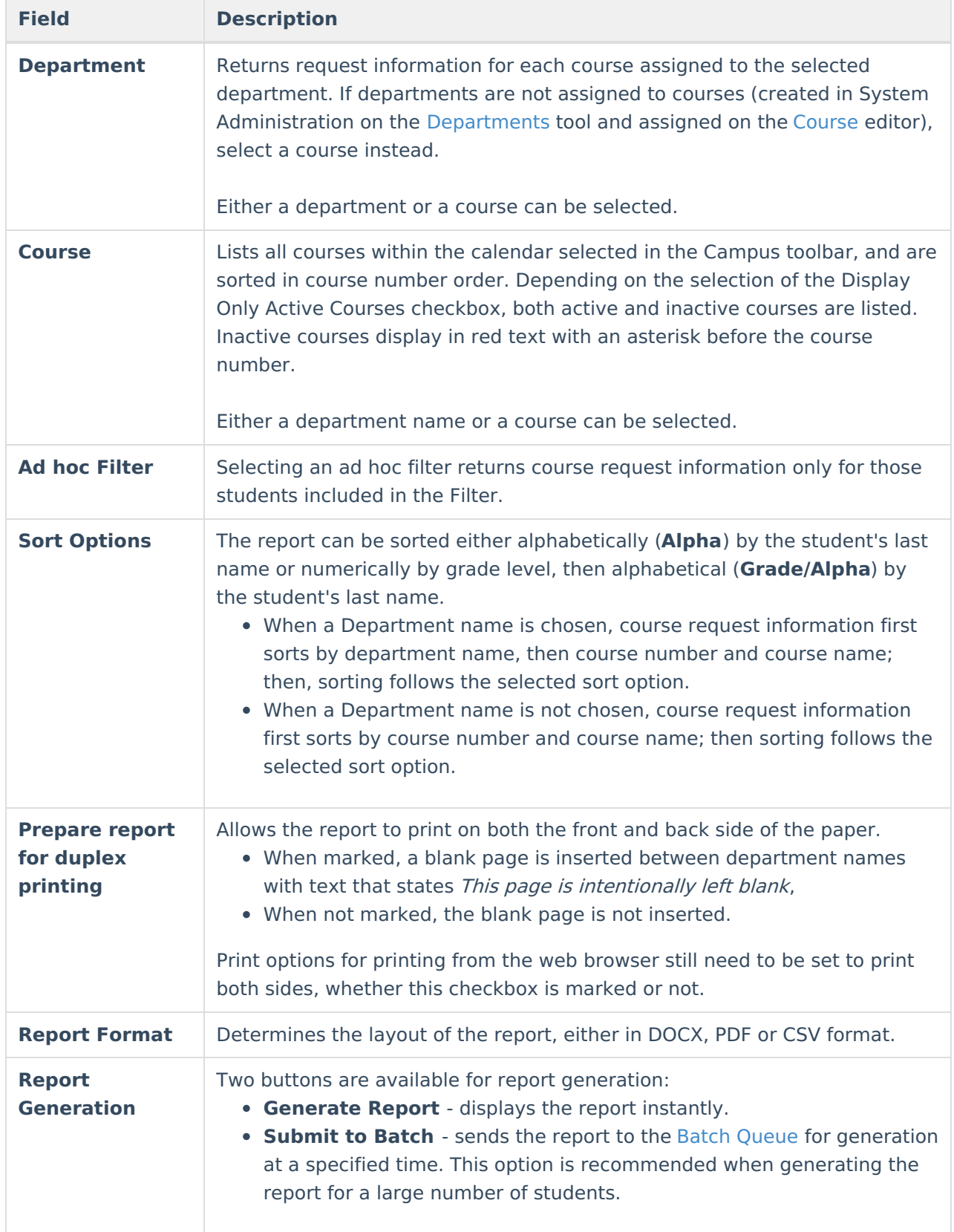

# **Generate the Report**

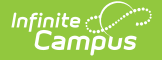

Select a Year, School, and Calendar from the Campus toolbar to populate the Department and Course lists.

- 1. If applicable, select the applicable **Schedule Structure**.
- 2. Select the desired **Request Types**.
- 3. Mark the **Display Only Active Courses** checkbox to only see the active courses for selection and reporting, if desired.
- 4. Select the **Department** for which to review course requests. Or, select the **Courses** for which to review course requests.
- 5. Narrow the students included in the report by choosing an **Ad hoc Filter**.
- 6. Determine the appropriate **Sort Options**.
- 7. Mark the **Prepare report for duplex printing** checkbox, if desired.
- 8. Select the **Report Format** in which the report should generate CSV, PDF or DOCX.
- 9. Click **Generate Report** to generate the report immediately, or use the **Submit to Batch** to choose when a report generates.

Students who are assigned an Academic Program with a priority [requirement](https://kb.infinitecampus.com/help/enter-course-requirements) display in bold text

Note the following about the print view of the report:

- Courses are listed in department order. Active courses without a defined department print first; then inactive courses without a defined department.
- When the duplex printing checkbox is marked, a blank page (no student information) is included between department names.
- Inactive courses print in red text with an asterisk when generating in PDF. This is also noted in the Legend at the top of the report.
- Students with longer names wrap to fit within the course section.

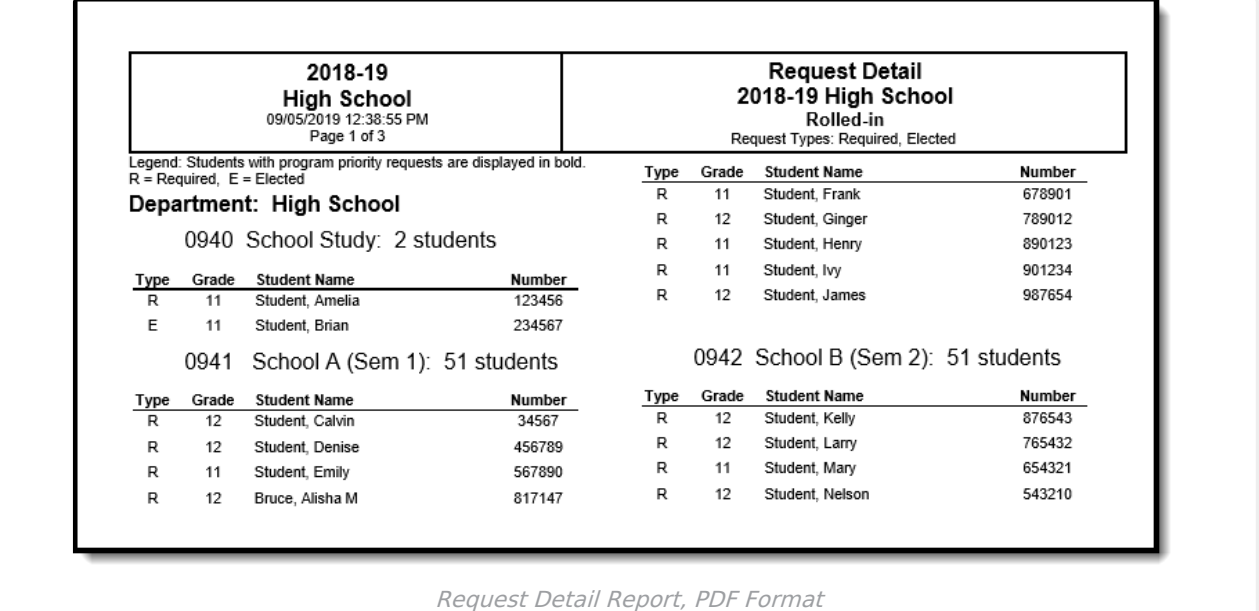

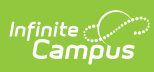

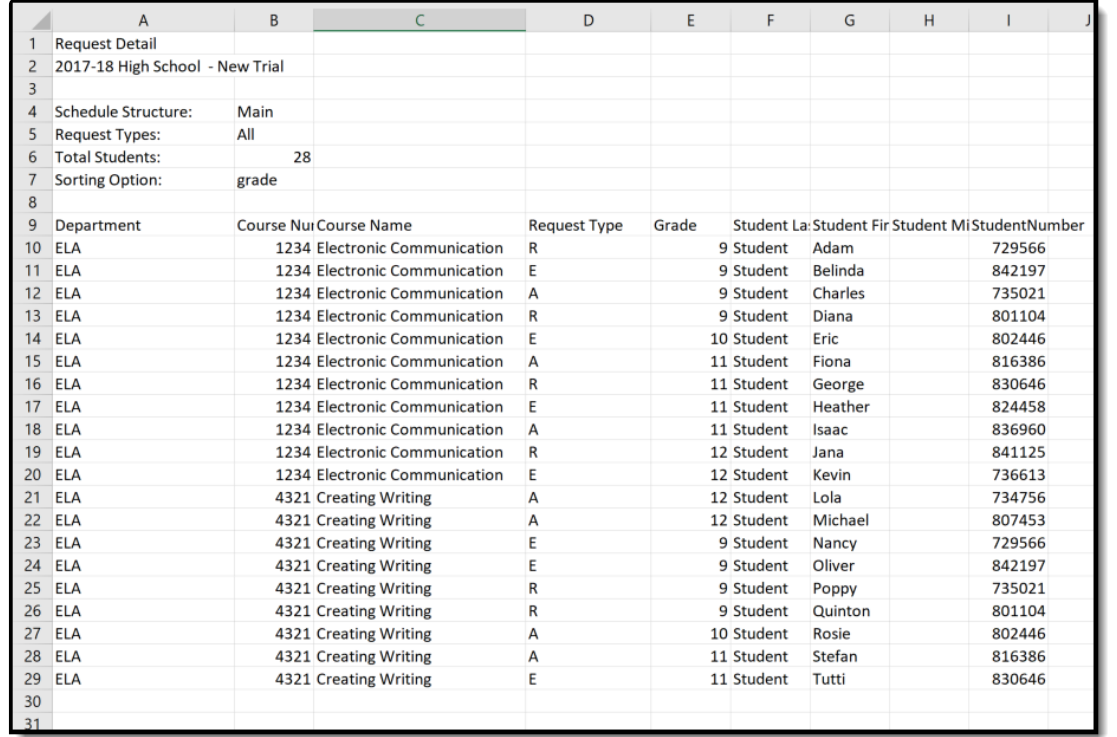

Request Detail Report, CSV Format

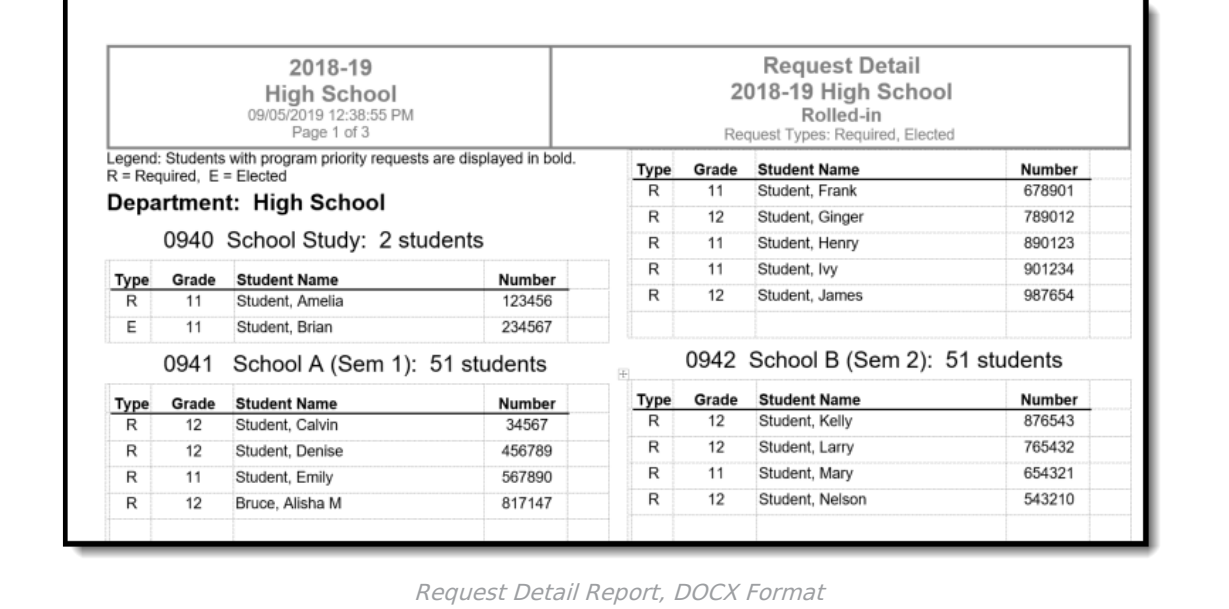